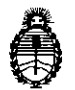

**Ministerio de Salud Secretaría de Políticas, Regulación e Institutos** A.N. M. A.T

# **DISPOSICION N! 9 6** 4

 $\mathbf{I}$ 

BUENOSAIRES, 1 **6 NOV. 20 5**

VISTO el expediente  $N^0$  1-47-3110-300/15-7 del Registro de la Administración Nacional de Medicamentos Alimentos y Tecnología Medica y,

#### CONSIDERANDO:

Que por los presentes actuados la firma BIOMERIEUX ARGENȚINA S.A. solicita autorización para la venta a laboratorios de análisis clínicos del Producto para diagnóstico de uso "in vitro" denominado NucliSENS® EasyQ® Analyzer/ este analizador esta previsto para medir lecturas fluorescentes de muestras que contengan reactivos de la prueba NucliSens EasyQ, al mismo tiempo que se lleva a cabo el control de la temperatura de las muestras.

Productos para Diagnóstico que establecen que los productos re<mark>únen las</mark> Que a fojas 71 consta el informe técnico producido por el Servicio de condiciones de aptitud requeridas para su autorización.

Que la Dirección Nacional de Productos Médicos ha tomado la intervención de su competencia.

Que se ha dado cumplimiento a los términos que establece la Ley N°  $16.463$ , Resolución Ministerial Nº 145/98 y Disposición ANMAT Nº  $\,$  2674 $/$ 99

Que la presente se dicta en virtud de las facultades conferidas por los Decretos Nº 1490/92, 1886/14 y 1368/15.

1

**D1SPOSICION N- 9 69 4}**

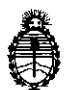

**Ministerio de Salud Secretaría de Políticas, Regulación e Institutos** A.N. M. A.T

#### Por ello;

### ELADMINISTRADOR NACIONAL DE LA ADMINISTRACIÓN NACIONAL DE MEDICAMENTOS,ALIMENTOSY TECNOLOGÍA MÉDICA DI S P O N E:

ARTÍCULO 10.- Autorizase la venta a laboratorios de análisis clínicos del¡producto de diagnostico para uso in Vitro denominado NucliSENS<sup>®</sup> EasyQ® Analyzer/ este analizador esta previsto para medir lecturas fluorescentes de muestras que contengan reactivos de la prueba NucliSens EasyQ, al mismo tiempo que se lleva a cabo el control de la temperatura de las muestras, el que será elaborado por Thermo Fisher Scientific OY, Ratastie 2, PO Box 100, Vantaa 01621 (FINLANDIA) para bioMérieux SA Chèmin de l'Orme, 69280 Marcy l'Etoile (FRANCIA) e importado terminado por la firma BIOMERIEUX ARGENTINA S.A. y que cuya<br>composición se detalla a fojas 31.

ARTICULO 2º.- Acéptense los proyectos de rótulos y Manual de Instrucciones a fojas 36 a 38 y 56 a 70 (Desglosándose fjs. 36 y 56 a 60).

ARTÍCULO 30.- Extiéndase el Certificado correspondiente.

ARTICULO 4º.- LA ADMINISTRACIÓN NACIONAL DE MEDICAMENTOS, ALIMENTOS Y TECNOLOGÍA MEDICA se reserva el derecho de reexaminar los métodos de control, estabilidad y elaboración cuando las circunstancias así lo determinen.

ARTÍCULO 5º.- Regístrese, gírese a la Dirección de Gestión de Información Técnica a sus efectos, por el Departamento de Mesa de Entradas notiflquese al

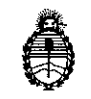

4 969 DISPOSICIÓN Nº

Ministerio de Salud Secretaría de Políticas, Regulación e Institutos A.N. M. A.T.

interesado y hágasele entrega de la copia autenticada de la presente Disposición junto con la copia de los proyectos de rótulos, manual de instrucciones y el certificado correspondiente. Cumplido, archívese.-

EXPEDIENTE Nº 1-47-3110-300/15-7

DISPOSICIÓN Nº:

Fd

694

ç.

ò.

Ing. ROGELIO LOPEZ **Administrador Nacional**  $A.N.M.A.T.$ 

 $\sim 10^{11}$  .

 $\omega \gtrsim$ 

 $\hat{\mathcal{D}}$ 

 $\mathbf{\tau}$ 

16 NOV. 2015

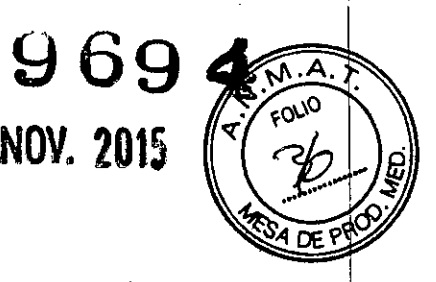

## PROYECTO DE ROTULADO

### ROTULO DE CAJA

 $\begin{matrix} \mathbf{I} & \mathbf{I} & \mathbf{I} \\ \mathbf{I} & \mathbf{I} & \mathbf{I} \end{matrix}$ 

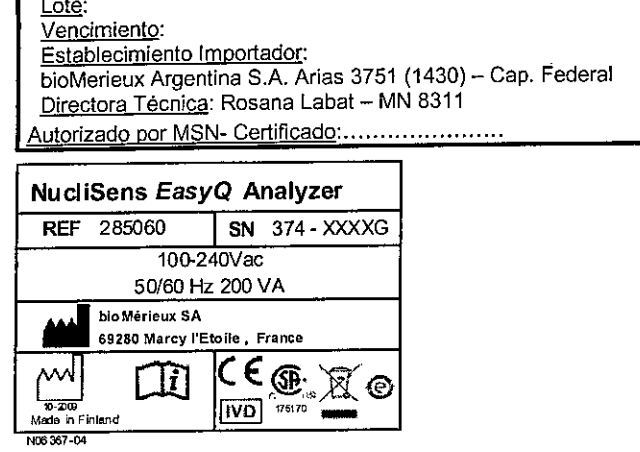

Gunzal Javier Lalaiva Wzguer<br>bioMengax Argentina SA<br>A ODERADO<br>DNI 30449922 **Bestre Labat** D<u>ra</u> Directora Técnica<br>blowerioux Argentine S.A.

l,

 $\ddot{\phantom{1}}$ 

# PROYECTO MANUAL DE INSTRUCCIONE;

### NucliSens ™ EasyQ Analyzer

1- DESCRIPCION DE LA FINALIDAD O USO AL QUE ESTAN DESTINADOS

#### *Para uso diagnóstico "in vitro" únicamente.* PRINCIPIO

El analizador NucliSENS™ EasyQ Analyser está previsto para la realización de diagnósticos in vitro en combinación con protocolos de prueba NucliSENSTM .

El usuario deberá ser un técnico de laboratorio adecuadamente formado y familiarizado con la realización de pruebas de ácido nucieico. Este analizador está previsto para medir lecturas fluorescentes de muestras que contengan reactivos de prueba NucliSENS™ EasyQ Analyzer, al mismo tiempo que se lleva a cabo el control de la temperatura de las muestras. El software está previsto para controlar operaciones de instrumentos y organizar las pruebas que está previsto realizar. Este software está previsto también para calcular automáticamente los resuitados de cada petición de prueba basándose en: lecturas de medición brutas, el algoritmo de reducción de datos especificado para la prueba y los parámetros de lote de los reactivos utilizados para la prueba

#### 2. MATERIALES SUMINISTRADOS

NucliSENSTM EasyQ Analyzer: NucliSENSTM EasyQ Director Software PC

#### 3. MATERIALES NECESARIOS NO SUMINISTRADOS

A. Tips o botellornes desechables

b. Reactivos de diaanostico utilizados con el instrumento:

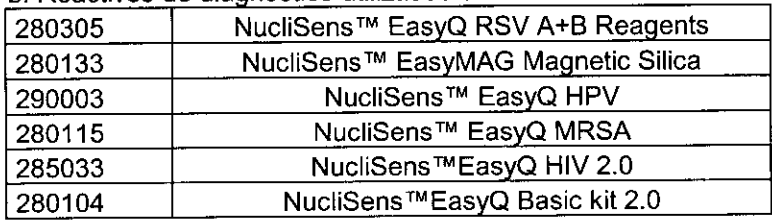

#### 4. CONDICIONES DE ALMACENAMIENTO, CONSERVACION y TRANSPORTE

#### CONDICIONES DE ALMACENAMIENTO

**Temperatura** Humedad

de 0° a 40°C hasta 80% humedad relativa

Dra. Rosana Labat Directora <u>Conigens</u> bioMerieur: Ardentina S.A.

969

#### 5. **ADVERTENCIAS Y PRECAUCIONES**

#### *Solamente para uso diagnóstico "in vitro".*

#### Riesgos

No utilice el analizador si hay indicios de riesgo para su integridad.

No coloque ningún objeto, materiales o recipientes de muestras sobre el analizador ni junto a él. Estos pueden caer y derramar materiales infecciosos o causar daños al analizador.

Estos son los aspectos básicos para asegurar una operación segura y eficaz.

- El analizador se utiliza conforme a lo descrito en este manual.
- Los operadores han sido instruidos para realizar diagnósticos in vitro.
- Se utilizan los procedimientos adecuados para procesar muestras biológicas .
- Se lleva a cabo el mantenimiento preventivo para los procedimientos descritos en el manual del usuario. Il suomentationisti suomentaan muodostaan muodostaan muodostaan muodostaan muodostaan muodostaan muodo
- Se realizan verificaciones periódicas del sistema para asegurarse de que el analizador funciona correctamente.
- Se utilizan piezas de repuesto originales para realizar el mantenimiento del analizador. •
- El consumible original se utiliza con el analizador . •
- Los reactivos se guardan, preparan y etiquetan correctamente antes de cargarlos en el analizador.
- Las muestras se preparan y etiquetan correctamente antes de cargarlas en el analizador.
- Deben respetarse estrictamente las advertencias y medidas de precaución de las instrucciones de uso en relación a todos los reactivos.
- Los ventiladores del analizador y del PC del equipo deben estar totalmente libres para evitar  $\blacksquare$ bloqueos.
- Los líquidos derramados durante la ejecución de una serie deben ser eliminados de inmediato.

Dra. Rosana Laba **Director Téc . bloMéri na S.A.**

I

#### **Instalación eléctrica**

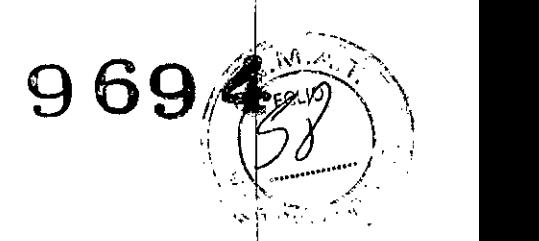

,

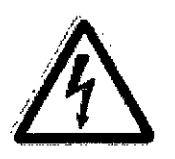

• No levante las tapas del analizador. En el interior del PC y del analizador hay circuitos eléctjicos, cables y conexiones. Si toca partes energizadas mientras el suministro de alimentación está encendido puede causar lesiones graves o la muerte. No utilice el analizador si se ha derramado líquido en cualquier parte del equipo.

Existe riesgo de electrocución inminente. Si toca partes energizadas mientras el suministro de alimentación está encendido puede causar lesiones graves o la muerte.

- Tanto el analizador como el PC han sido diseñados para cumplir con todas las normas de seguridad eléctrica adecuadas. Siga estas instrucciones de seguridad básicas.
- Utilice una fuente de alimentación limpia.
- Utilice una fuente de alimentación conectada a tierra Todos los cables de extensión deben contar con una conexión a tierra.
- Avise al servicio técnico para que realice cualquier tarea de mantenimiento necesaria en el interior del equipo.
- Para evitar el riesgo de incendio, sustituya siempre los fusibles por otros idénticos conforme a las especificaciones de la etiqueta que figura en el panel trasero del analizador.
- Si se derrama líquido accidentalmente o en cualquier parte de los componentes del sistema desconecte la fuente de alimentación al analizador y al PC. Contacte con su representante local. Reinicie el equipo sólo después de haber limpiado a fondo e inspeccionado todos los componentes del equipo.

#### **Instalación** mecánica *1*

- El analizador presenta componentes móviles. Estos componentes móviles pueden causar lesiones al personal. Se trata de componentes frágiles que pueden dañarse o desalinearse si se ejerce una gran fuerza mecánica sobre ellos.
- No toque, empuje ni se apoye sobre componentes móviles del analizador o del PC para evitár lesiones o daños en el analizador.

### **Peligro biológico**

- Las muestras y reactivos son potencialmente infecciosos .
- El analizador procesa tubos cerrados. Cuando el analizador se utiliza conforme a las instrucciones de uso para reactivos existe un peligro mínimo de que el analizador entre en contacto con material infeccioso. Siga estas instrucciones de seguridad básicas.

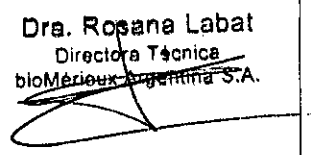

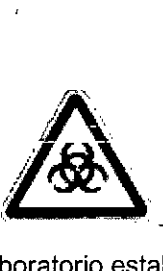

Todas las muestras y reactivos deben manipularse de acuerdo con procedimientos de laboratorio establecidos,

**96g**

Dra. Rosana Labat Directed and Renignal **riel entina S.A.**

Si el analizador está expuesto a muestras o a reactivos, el exterior del analizador debe limpiarse y desinfectarse como medida de protección personal.

#### **Información**

El peligro para la Información es el deterioro y pérdida de datos, Estos riesgos pueden evitarse si sigue las siguientes recomendaciones:

- Realice copias de seguridad periódicas del sistema y de los datos de resultados.
- Siga el procedimiento correcto para cerrar el sistema antes de apagar el analizador,
- Utilice los cables y conectores suministrados con el analizador.
- Utilice una fuente de suministro de alimentación ininterrumpida (SAl),
- Utilice una ID de muestra única para identificar cada muestra.
- Asegúrese de que el PC está limpio de virus.
- Realice una vigilancia periódica del PC con el antivirus.
- Si la copia de seguridad se realiza incorrectamente pueden perderse datos.
- Instale las actualizaciones de software sólo si bioMérieux sa así lo recomienda.

No instale otras aplicaciones o sistemas operativos en el PC del equipo. Pueden producirse daños en el software NucliSENS<sup>™</sup> EasyQ Director.

No instale salvapantallas en el PC. Los salvapantallas pueden Interferir en el correcto funcionamiento del PC del equipo.

#### 6. **PLAN DE MANTENIMIENTO PREVENTIVO**

Estos procedimientos deben realizarse según sea necesario. Todos estos procedimientos pueden ser realizados por el usuario.

#### **Limpieza** del **analizador**

1Limpie la carcasa del analizador y el portabandejas con un trapo humedecido con detergente **suave.**

2Limpie la cubierta con un paño libre de pelusa y etanol 96%.

3Limpie la cubierta con agua destilada y séquela con un trapo libre de pelusa.

#### **Desinfección del analizador**

Todas las salpicaduras de agentes, soluciones y amplicones deben limpiarse del analizador. Lleve a cabo los procedimientos de desinfección si el analizador se lleva de un lugar a otro dentro del área de trabajo o de un laboratorio a otro.

1Asegúrese de llevar guantes desechables y ropa de protección.

2 Deje los portabandejas en la posición de extracción si las salpicaduras o liquido derramado se encuentra sobre el portabandejas.

3Absorba el liquido derramado utilizando toallas desechables antes de limpiar y desinfectar el analizador.

# 969

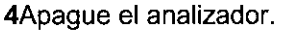

5Extraiga todos los cables eléctricos.

6Desconecte el cable de interfaz serie que va conectado al PC.

7Limpie las superficies con 5% Extran@ y séqueias con una toalla humedecida.

BDesinfecte todas las superficies con una solución de hipoclorito sódico ai 0,1%.

9Deseche todos los guantes y toallas conforme a la normativa vigente.

10Limpie todas las superficies con una toalla humedecida y agua.

#### Realización de una copia de seguridad del sistema

1 Cierre la aplicación Seleccione: **∏Archivo □Salir** 2 Seleccione: Dinicio **□Programas** 

#### DNucliSENSTM EasyQ Director

□Copia de seguridad mediante la aplicación para bases de datos NEDT (NucliSENS™ EasyQ).

3 Seleccione Copia de datos de seguridad del cuadro de diálogo Herramienta de base de datos. 4 Haga clic en OK para confirmar.

#### Cambio de fusibles

1 Apague el analizador.

2 Extraiga todos los cables eléctricos.

3 Encuentre los portafusibles en el panel trasero del analizador.

4 Abra el portafusibles utilizando un destornillador plano pequeño.

5 Sustituya el fusible defectuoso por otro del equipo básico del sistema.

6 Cierre el portafusibles.

7Realice todas las conexiones de alimentación.

B Encienda el analizador.

#### Instalación del sistema

#### Requisitos de la ubicación

Requisitos del entorno y de la ubicación del analizador:

DEI lugar de montaje debe estar libre de amplicones.

DEI analizador debe colocarse sobre una superficie estable, libre de vibraciones, seca y protegida de los rayos solares. La superficie debe ser capaz de soportar al menos 20 kg. sin movimiento.

□Temperatura ambiente (de 15 a +30 °C).

DEI analizador no debe estar colocado cerca de fuentes de calor o de frío. El analizador no debe estar expuesto a fluctuaciones de temperatura.

DDebe dejar un espacio de 1,0 m x 0,8 m x 0,7 m para permitir una circulación de aire adecuada de al menos 10 cm para impedir el sobrecalentamiento.

[]Suministro de alimentación de 100 a 120 V CA o de 200 a 240 V CA. El analizador detecta automáticamente la tensión de suministro.

UHumedad no superior al 80% (sin condensación)

DAltitud máxima de 2000 m sobre el nivel del mar.

**Análisis de datos**<br>Los resultados correspondientes a cada muestra incluidas en la lista de trabajo se analizan según lo<mark>s</mark> criterios especificados durante la definición de la prueba cuya informacion esta incluida en cada kit.

**Resena Laba** Directora Tecnica ioMéricux Arcentina

,

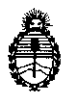

Ministerio de Salud Secretaría de Políticas, Regulación e Institutos A.N.M.A.T

### CERTIFICADO DE AUTORIZACIÓN DE VENTA DE PRODUCTOS PARA DIAGNOSTICO DE USO IN VITRO

Expediente nº 1-47-3110-300/15-7

Se autoriza a la firma BIOMERIEUX ARGENTINA S.A. a importar y comercializar I el Producto para diagnóstico de uso in vitro denominado NucliSENS<sup>®</sup> EasyO<sup>®</sup> Analyzer/ este analizador esta previsto para medir lecturas fluorescentes de muestras que contengan reactivos de la prueba NucliSens EasyQ, al mismo tiempo que se lleva a cabo el control de la temperatura de las muestras. Se le asigna la categoría: venta a Laboratorios de análisis clínicos por hallarse en las condiciones establecidas en la Ley Nº 16.463 y Resolución Ministerial Nº 145/98. Lugar de elaboración: Thermo Fisher Scientific OY, Ratastie 2, PO Box 100, Vantaa 01621 (FINLANDIA) para bioMérieux SA Chèmin de l'Orme, 69280 Marcy l'Etoile (FRANCIA). En las etiquetas de los envases, anuncios y prospectos deberá constar PRODUCTO PARA DIAGNOSTICO USO IN VITRO AUTORIZADO POR LA ADMINISTRACIÓN NACIONAL DE MEDICAMENTOS, ALIMENTOS Y TECNOLOGIA MEDICA. Certificado nº **U.U. S.3.5.** 

ADMINISTRACIÓN NACIONAL DE MEDICAMENTOS, ALIMENTOS Y TECNOLOGIA MEDICA

 $\label{eq:2} \frac{1}{2}\sum_{\mathbf{k},\mathbf{k}}\left(\frac{1}{\mathbf{k}}\right)^{2}=\sum_{\mathbf{k},\mathbf{k}}\left(\frac{1}{\mathbf{k}}\right)^{2}$ 

Buenos Aires, 16 NOV. 2015

Firma y. sello  $Inq.$  RO Administrador Nacional **A.N.1d.A.T.**